# 10 Network Management

## 10.1 Device Discovery with CDP (Cisco Discovery Protocol)

### CDP an- und ausschalten

ROUTER(config)# no cdp run ROUTER(config)# cdp run

SWITCH(config-if)# cdp enable

## Informationen über CDP

ROUTER# show cdp ROUTER# show cdp interface

### Informationen über benachbarte Cisco-Geräte

ROUTER# show cdp neighbors ROUTER# show cdp neighbors detail

- Device ID (Nachbar)
- Local Intrfce (dieses Gerät)
- Holdtme
- Capability (Nachbar)
- Platform (Nachbar)
- Port ID (Nachbar)

## 10.2 Device Discovery with LLDP (Link Layer Discovery Protocol)

## LLDP an- und ausschalten

ROUTER(config)# no lldp run ROUTER(config)# lldp run

SWITCH(config-if)# lldp transmit SWITCH(config-if)# lldp receive

### Informationen über LLDP

ROUTER# show lldp

### Informationen über benachbarte Geräte

ROUTER# show lldp neighbors ROUTER# show lldp neighbors detail

- Device ID (Nachbar)
- Local Intrfce (dieses Gerät)
- Holdtme
- Capability (Nachbar)
- Port ID (Nachbar)

## 10.3 NTP (Network Time Protocol)

- Stratum 0: atomic and GPS clocks (non-network high-precision)
- Stratum 1: directly connected to the authoritative time sources
- Stratum 2 and Lower: connected to network connections
- $\bullet$  ...
- Stratum 15: max hop count
- Stratum 16: unsynchronized

## Configuration

ROUTER# show clock detail

ROUTER(config)# ntp server 209.165.200.225

```
ROUTER# show ntp associations
ROUTER# show ntp status
```
## 10.4 SNMP (Simple Network Management Protocol)

nur Theorie

## 10.5 Syslog

### **Serverport**

UDP 514

## Router/Switch als Syslog-Client

Router(config)# logging host  $1.2.3.4$  # IP-Adresse des Servers Router(config)# logging trap debugging # Alles mit Level  $\leq 7$  mitloggen Router(config)# service timestamps log datetime msec  $#$  Zeit mitloggen

## Severity Level (Schwere des Fehlers)

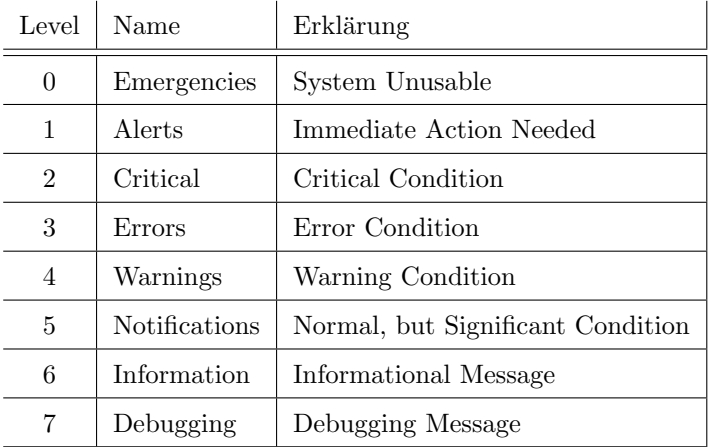

### <span id="page-2-0"></span>Message Format

\*M¨ar 01, 00:37:41.3737: %SYS-5-CONFIG\_I: Configured from console by console

```
Mär 01, 00:37:41.3737 Timestamp
SYS Sylog reporting facility
5 Severity level
CONFIG I Mnemonic
Configured from console by console Description
```
## 10.6 Router and Switch File Maintenance

### Befehle zum Dateisystem

ROUTER# show file systems ROUTER# dir ROUTER# cd nvram: ROUTER# pwd

## Backup and Restore Configuration in Textfiles

### Backup and Restore Configuration with TFTP

ROUTER# copy running-config tftp ROUTER# copy tftp running-config

#### USB Ports on a Cisco Router

```
ROUTER# dir usbflash0:
ROUTER# copy running-config usbflash0:
ROUTER# copy usbflash0:/... running-config
```
### Password Recovery Procedures

- 1. Enter the ROMMON mode
- 2. Change the configuration register
- 3. Copy the startup-config to the running-config
- 4. Change the password
- 5. Save the running-config as the new startup-config
- 6. Reload the device

## 10.7 IOS Image Management

### IOS Image on TFTP-Server

```
ROUTER# show flash0:
ROUTER# copy flash: tftp:
ROUTER# copy copy tftp: flash:
```
### The boot system Command

```
ROUTER(config)# boot system flash0:isr4200-universalk9_ias.16.09.04.SPA.bin
ROUTER# copy running-config startup-config
ROUTER# reload
ROUTER# show version
```